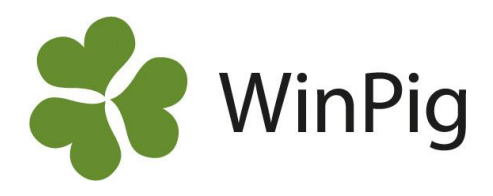

## Produktionsnivå utveckling

Analysen produktionsnivå används för att analysera besättningens resultat över en längre tid. Det går att välja hur långa perioder man vill titta på, till exempel veckovis, månadsvis eller kvartalsvis. Detta gör att man kan se utvecklingen och hitta avvikande perioder, till exempel om dräktighetsresultatet var sämre någon period. Resultatet kan visas som ett diagram över utvalda nyckeltal eller i en tabell med fler nyckeltal samlade.

Vi rekommenderar att utgå ifrån layouten 4-veckors som kan hämtas på hemsidan [www.winpig.se](http://www.winpig.se/) under menyvalet *WinPig Sugg – Analyser – Produktionsnivå*. Följ instruktionen på hemsidan för hur du hämtar och importerar layouten till ditt WinPig program.

Efter import av layouten finns 4-veckorsanalysen i ditt WinPig under **Analyser suggor – Produktionsnivå sugg.** Växla layout till den som heter **4-veckors**.

## **Inställningar**

**Urval:** Välj vilken tidsperiod analysen ska räkna på i blädderlistan. Väljer du alternativet 'Ingen' kan du själv skriva mellan vilka datum analysen ska tas fram.

**Intervall:** Ändra intervallet för hur lång period som ska visas i varje kolumn.

Klicka sedan på **Beräkna**. I resultatet ser du sedan nyckeltalen uppdelade per period.

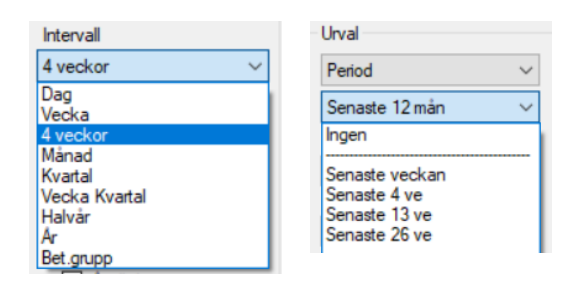

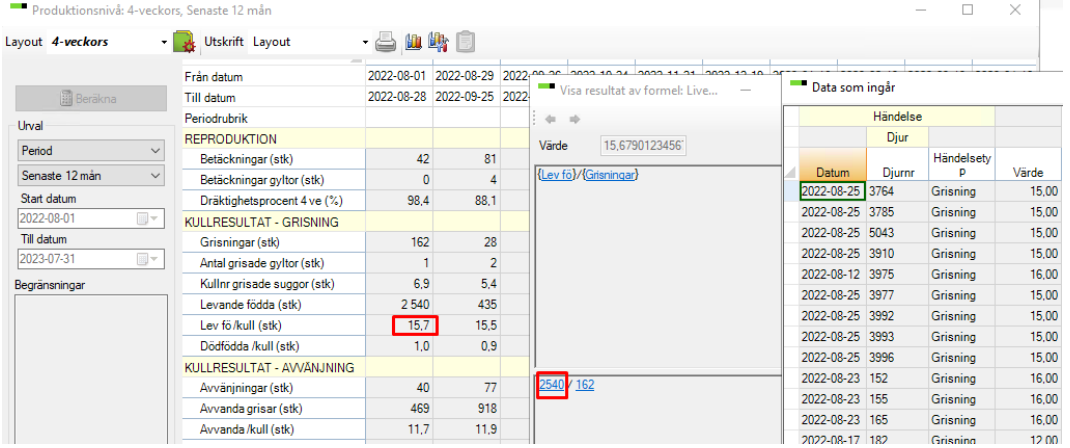

För att se vilka suggor som finns bakom ett visst resultatmått, dubbelklicka på siffran och klicka sedan på värdet du vill titta på. På så sätt kan avvikande suggor hittas. På bilden ovan visas de suggor som ligger bakom det rödmarkerade resultatmåttet för Lev fö/kull.

Det går att lägga till fler resultatmått (så som dräktighetsprocent) genom att klicka på Layoutinställningar – Ändra global och sedan bocka för de mått man vill se.

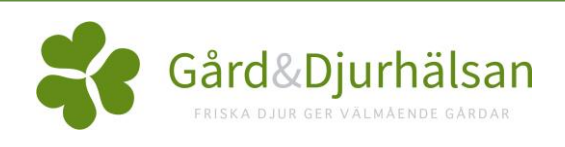

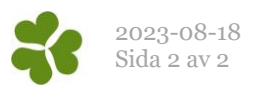

## **Visa resultatet som diagram**

Använd ikonerna **kun** och **för att växla mellan att visa resultatet som diagram eller tabell. I diagrammet** väljer du ett eller två nyckeltal att titta närmare på. Ytterligare diagraminställningar kan göras genom att klicka på ikonen för diagraminställningar. **Bilden nedan visar antal avvanda per kull i ett diagram.** 

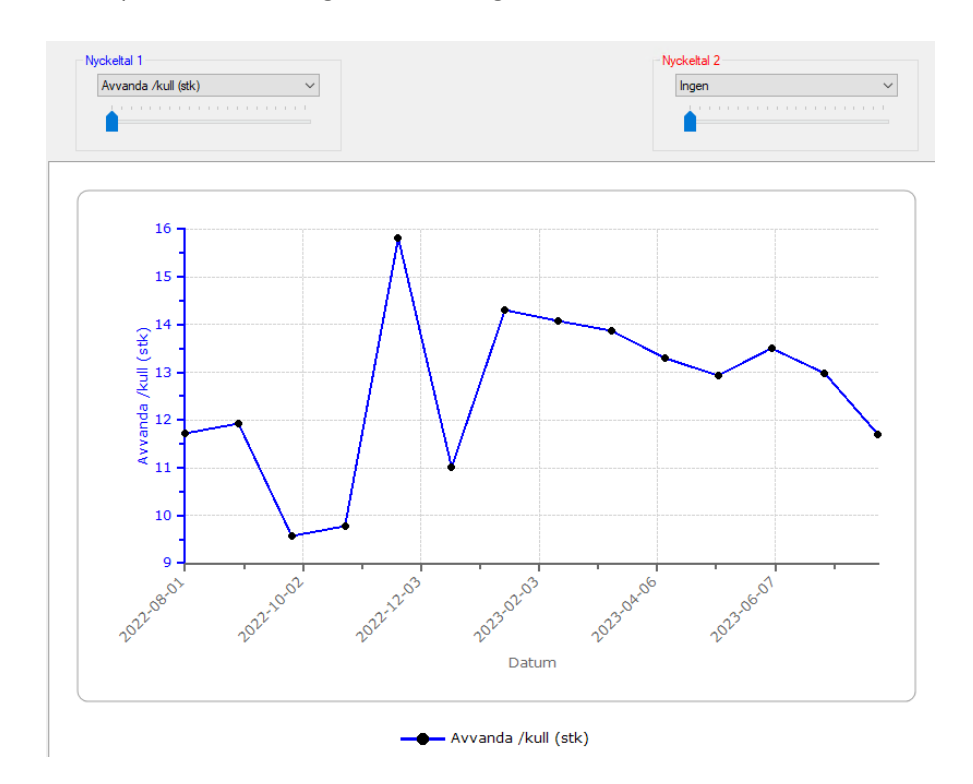

## **Tänk på**:

- Ta alltid reda på hur långt tillbaka uppgifter finns registrerade i WinPig. Slutdatum får inte sättas efter detta datum.
- Alla mått gäller enbart för den analyserade perioden. Till exempel är det inte samma kullar som fötts och blivit avvanda.